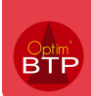

## **Le mode offline**

## **Activation du mode offline**

Vous pouvez activer le mode offline depuis le menu général en haut à gauche.

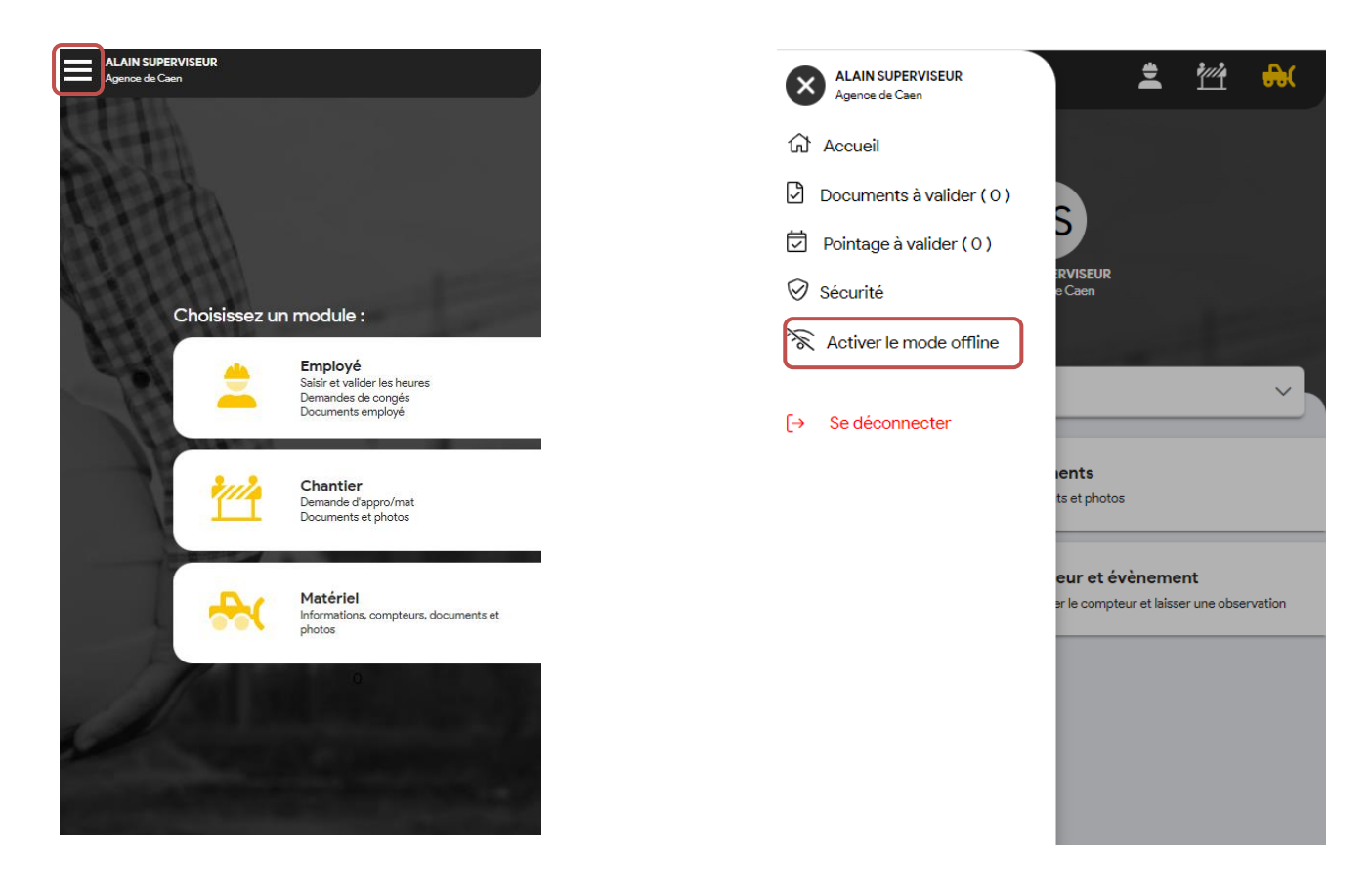

## **Choix des éléments visibles en mode offline**

 $\Rightarrow$  Le mode offline doit être réalisé avant de perdre toute connexion au réseau, il faut alors choisir les chantiers, les salariés et les matériels à utiliser.

## Application mobile – comment fonctionne le mode Offline ?

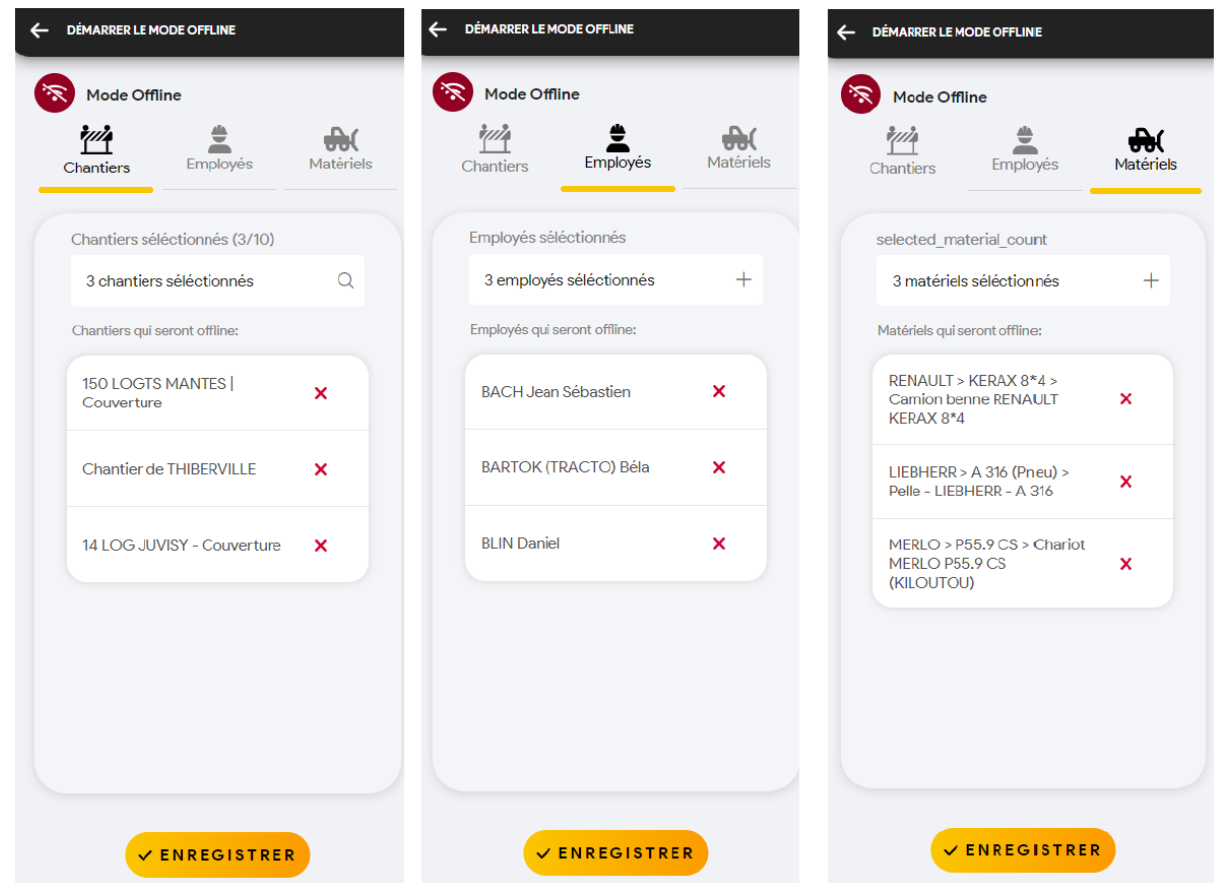

S'il y a des rattachements entre les éléments, le chargement de l'un charge les autres.

**Exemple** : si des salariés sont planifiés sur un chantier chargé, cela charge les salariés automatiquement.

A Il n'est pas possible de valider les heures de vos équipes en mode offline.

БTF